<span id="page-0-10"></span><span id="page-0-9"></span><span id="page-0-8"></span><span id="page-0-7"></span><span id="page-0-6"></span><span id="page-0-5"></span><span id="page-0-4"></span><span id="page-0-3"></span><span id="page-0-2"></span><span id="page-0-1"></span><span id="page-0-0"></span>Business Case: Walmart - Confidence Interval and CLT Table of Contents ness Case: Walmart - Confidence Interval and CLT [1. Introduction](#page-0-1) ? [What is Walmart?](#page-0-2)<br>© [Objective](#page-0-3) [About Data](#page-0-4)  $\frac{1}{2}$ es of the dataset: [2. Exploratory Data Analysis](#page-0-6) Changing the Datatype of Columns<br>
Statistical Summary ■ [Duplicate Detection](#page-0-9)<br>■ √ [Sanity Check for columns](#page-0-10)<br>■ [Missing Value Analysis](#page-0-11)<br>[3.Univariate Analysis](#page-0-12) [3.1 Numerical Variables](#page-0-13) [3.2 Categorical Variables](#page-0-14) [4.Bivariate Analysis](#page-0-15) 4.1  [Exploring Purchase Patterns](#page-0-16) 5. Gender VS  [Purchase Amount](#page-0-17) 5.1 [Data Visualization](#page-0-18) [5.2 Confidence Interval Construction: Estimating Average Purchase Amount per Transaction](#page-0-19) **6. Marital Status VS**  $\frac{1}{\sqrt{6}}$  **[Purchase Amount](#page-0-20) 6.1** [6.2 Confidence Interval Construction: Estimating Average Purchase Amount per Transaction](#page-0-22): Estimating Average Purchase Amount  $\cdot$  7.  $\frac{1}{12}$  [Customer Age VS](#page-0-23)  $\frac{1}{\sqrt{2}}$  Purchase Am  $-7.1$  [Data Visualization](#page-0-24)<br>7.2 Confidence Interval .<br>onfidence Interval Construction: Estimating Average Purchase Amount per Trans [8. Recommendations](#page-0-26) 1. Introduction ? What is Walmart? Walmart >'< Walmart , founded in 1962 by Sam Walton , is a retail giant and one of the world's largest and most influential companies. Headquartered in Bentonville, Arkansas , this American multinational corporation has established itself as a global powerhouse in the retail industry. Walmart operates a vast network of hypermarkets,<br>discount department stores, and grocery stores under Known for its "Everyday Low Prices" strategy, Walmart has redefined the retail landscape with its commitment to offering a wide range of products at affordable prices. With its extensive supply chain and efficient distribution systems, the company has played a pivotal role in shaping consumer expectations and shopping habits. Beyond retail,<br>Walmart has also ventured into e-commerce, tech **O** Objective The objective of this project is to conduct a comprehensive analysis of customer purchase behavior, with a specific focus on purchase amounts, in relation to customer gender during the Black Friday sales event at Walmart Inc. This study aims to provide valuable insights that can assist the management team at Walmart Inc. in making data-driven decis About Data The company collected the transactional data of customers who purchased products from the Walmart Stores during Black Friday.It has information of about 0.5 Million transactions during Black Friday throughout various years.  $\blacksquare$  Features of the dataset: **Feature Description** User\_ID User ID of the Customer Product ID Product ID of the Purchased Product Gender Gender of the Customer (Male/Female) Age of the Customer (in bins) Occupation Occupation of the Customer (Masked) City\_Category Category of the City (A,B,C) StayInCurrentCityYears Number of years stay in current city Marital\_Status Marital Status (0 - Unmarried / 1 - Married)<br>
ProductCategory ProductCategory (Masked) Product Category (Masked) Purchase Purchase Amount 2. Exploratory Data Analysis In [1]: #importing libraries<br>
import numpy as np<br>
import numpy as np<br>
import matholialih, pyplot as plt<br>
import seaborn as sns<br>
from sclpy.stats limport<br>
import varnings<br>
warnings<br>
warnings<br>
import copy In [2]: *# loading the dataset* df **=** pd**.**read\_csv('walmart.txt') In [3]: df**.**head() **User\_ID Product\_ID Gender Age Occupation City\_Category Stay\_In\_Current\_City\_Years Marital\_Status Product\_Category Purchase** Out[3]: **0** 1000001 P00069042 F 0-17 10 A 2 0 3 8370 **1** 1000001 P00248942 F 0-17 10 A 2 0 1 15200 **2** 1000001 P00087842 F 0-17 10 A 2 0 12 1422 **3** 1000001 P00085442 F 0-17 10 A 2 0 12 1057 **4** 1000002 P00285442 M 55+ 16 C 4+ 0 8 7969 In [4]: df**.**tail()  $Out[4]:$ **User\_ID Product\_ID Gender Age Occupation City\_Category Stay\_In\_Current\_City\_Years Marital\_Status Product\_Category Purchase 550063** 1006033 P00372445 M 51-55 13 B 1 1 1 20 368 **550064** 1006033 P00375436 F 26-35 1 C 3 0 371 **550065** 1006036 P00375436 F 26-35 15 B 4+ 1 20 137 **550066** 1006038 P00375436 F 55+ 1 C 2 0 20 365 **550067** 1006039 P00371644 F 46-50 0 B 4+ 1 20 490 In [5]: df**.**shape Out[5]:  $(550068, 10)$ In [6]: df**.**info() <class 'pandas.core.frame.DataFrame'> RangeIndex: 550068 entries, 0 to 550067 Data columns (total 10 columns): # Column Non-Null Count Dtype --- ------ -------------- ----- 0 User\_ID 550068 non-null int64 1 Product\_ID<br>
2 Gender 550068 non-null object<br>
3 Age<br>
3 Gender 550068 non-null object<br>
4 Occupation 550068 non-null object<br>
4 Occupation 550068 non-null inité4<br>
6 Stay\_In\_Ourrent\_City\_Years 550068 non-null inité4<br>
7 Marita  $\mathbb{Q}$  Insights From the above analysis, it is clear that, data has total of 10 features with lots of mixed alpha numeric data. Apart from Purchase Column, all the other data types are of categorical type. We will change the datatypes of all such columns to category Changing the Datatype of Columns In [3]: **for** i **in** df**.**columns[:**-**1]: df[i] **=** df[i]**.**astype('category') df**.**info() <class 'pandas.core.frame.DataFrame'> RangeIndex: 550068 entries, 0 to 550067 Data columns (total 10 columns): # Column Non-Null Count Dtype --- ------ -------------- ----- 0 User\_ID 550068 non-null category 1 Product\_ID 550068 non-null category 2 Gender 550068 non-null category 3 Age 550068 non-null category 4 Occupation 550068 non-null category 5 City\_Category 550068 non-null category 6 Stay\_In\_Current\_City\_Years 550068 non-null category 7 Marital\_Status 550068 non-null category 8 Product\_Category 550068 non-null category 9 Purchase 550068 non-null int64 dtypes: category(9), int64(1) memory usage: 10.3 MB Statistical Summary Satistical summary of object type columns In [8]: df**.**describe(include **=** 'category') **User\_ID Product\_ID Gender Age Occupation City\_Category Stay\_In\_Current\_City\_Years Marital\_Status Product\_Category** Out[8]: **count** 550068 550068 550068 550068 550068 550068 550068 550068 550068 **unique** 5891 3631 2 7 21 3 5 2 20 **top** 1001680 P00265242 M 26-35 4 B 1 0 5 **freq** 1026 1880 414259 219587 72308 231173 193821 324731 150933  $\mathbb{Q}$  Insights 1. User\_ID - Among 5, 50, 068 transactions there are 5891 unique user\_id, indicating same customers buying multiple prod **2. Product\_ID** - Among 5,50,068 transactions there are 3631 unique products,with the product having the code P00265242 being the highest seller , with a maximum of 1,880 units sold. **3. Gender** - Out of 5,50,068 transactions, 4,14,259 (nearly 75%) were done by male gender indicating a significant disparity in purchase behavior between males and females during the Black Friday event. **4. Age** - We have 7 unique age groups in the dataset. 26 - 35 Age group has maximum of 2,19,587 transactions. We will analyse this feature in detail in future **5. Stay\_In\_Current\_City\_Years** - Customers with 1 year of stay in current city accounted to maximum of 1,93,821 transactions among all the other customers with (0,2,3,4+) years of stay in current city **6. Marital\_Status** - 59% of the total transactions were done by Unmarried Customers and 41% by Married Customers . Satistical summary of numerical data type columns In [16]: df**.**describe() Out[16]: **Purchase count** 550068.000000 **mean** 9263.968713 **std** 5023.065394 **min** 12.000000 **25%** 5823.000000 **50%** 8047.000000 **75%** 12054.000000 **max** 23961.000000 **Q** Insights The purchase amounts vary widely, with the minimum recorded purchase being \$12 and the maximum reaching \$23961 . The median purchase amount of \$8047 is notably lower than the mean purchase amount of \$9264 , indicating a right-skewed distribution where a few high-value purchases pull up the mean **OD** Duplicate Detection In [6]: df**.**duplicated()**.**value\_counts() out[6]: **False 550068**<br>dtype: int64 **Q** Insights There are no duplicate entries in the dataset ✅ Sanity Check for columns In [7]: *# checking the unique values for columns* **for** i **in** df**.**columns: print('Unique Values in',i,'column are :-') print(df[i]**.**unique()) print('-'**\***70) Unique Values in User\_ID column are :-<br>(1000001, 1000002, 1000003, 1000004, 1000005, ..., 1004588, 1004871, 1004113, 1005391, 1001529]<br>Categories (5891, int64): [1000001, 1000002, 1000003, 1000004, ..., 1006037, 1006038, 1 Categories (7, object): ['0-17', '18-25', '26-35', '36-45', '46-50', '51-55', '55+'] ---------------------------------------------------------------------- Unique Values in Occupation column are :- [10, 16, 15, 7, 20, ..., 18, 5, 14, 13, 6] Length: 21 Categories (21, int64): [0, 1, 2, 3, ..., 17, 18, 19, 20] ---------------------------------------------------------------------- Unique Values in City\_Category column are :- ['A', 'C', 'B'] Categories (3, object): ['A', 'B', 'C'] ---------------------------------------------------------------------- Unique Values in Stay\_In\_Current\_City\_Years column are :- ['2', '4+', '3', '1', '0'] Categories (5, object): ['0', '1', '2', '3', '4+'] ---------------------------------------------------------------------- Unique Values in Marital\_Status column are :- [0, 1] Categories (2, int64): [0, 1]<br>
Unique Values in Product\_Category column are :-<br>
Unique Values in Product\_Category column are :-<br>
[3, 1, 12, 8, 5, ..., 10, 17, 9, 20, 19]<br>
Categories (20, int64): [1, 2, 3, 4, ..., 17, 18, Unique Values in Purchase column are :- [ 8370 15200 1422 ... 135 123 613] ----------------------------------------------------------------------  $\mathbb{Q}$  Insights The dataset does not contain any abnormal values. We will convert the 0,1 in Marital Status column as married and unmarried In [10]: *#replacing the values in marital\_status colu* df['Marital\_Status'] **=** df['Marital\_Status']**.**replace({0:'Unmarried',1:'Married'}) df['Marital\_Status']**.**unique() Out[10]: **['Unmarried', 'Married']**<br>Out[10]: **Categories (2, object): ['Unmarried', 'Married'] Missing Value Analysis** In [11]: df**.**isnull()**.**sum() User\_ID 0<br>Product\_ID 0<br>Gender 0<br>Age 0<br>City\_Category 0<br>City\_Category 0<br>Marital\_Status 0<br>Purchase 0<br>Purchase 0  $Out[11]:$ Purchase<br>dtype: int64 **Q** Insights • The dataset does not contain any missing values. 3.Univariate Analysis 3.1 Numerical Variables **3.1.1 Purchase Amount Distribution** In [12]: *#setting the plot style* fig **=** plt**.**figure(figsize **=** (15,10)) gs **=** fig**.**add\_gridspec(2,1,height\_ratios**=**[0.65, 0.35]) *#creating purchase amount histogram* ax0 **=** fig**.**add\_subplot(gs[0,0]) ax0.hist(df['Purchase'],color= '#5C8374',linewidth=0.5,edgecolor='black',bins = 20)<br>ax0.set\_xlabel('Purchase Amount',fontsize = 12,fontweight = 'bold')<br>ax0.set\_ylabel('Frequency',fontsize = 12,fontweight = 'bold') *#removing the axis lines* **for** s **in** ['top','left','right']: ax0**.**spines[s]**.**set\_visible(**False**) *#setting title for visual* ax0**.**set\_title('Purchase Amount Distribution',{'font':'serif', 'size':15,'weight':'bold'}) *#creating box plot for purchase amount* ax1 **=** fig**.**add\_subplot(gs[1,0]) boxplot **=** ax1**.**boxplot(x **=** df['Purchase'],vert **= False**,patch\_artist **= True**,widths **=** 0.5) *# Customize box and whisker colors* boxplot['boxes'][0]**.**set(facecolor**=**'#5C8374') *# Customize median line* boxplot['medians'][0]**.**set(color**=**'red') *# Customize outlier markers* **for** flier **in** boxplot['fliers']: flier**.**set(marker**=**'o', markersize**=**8, markerfacecolor**=** "#4b4b4c") *#removing the axis lines* **for** s **in** ['top','left','right']: ax1**.**spines[s]**.**set\_visible(**False**) *#adding 5 point summary annotations* info **=** [i**.**get\_xdata() **for** i **in** boxplot['whiskers']] *#getting the upperlimit,Q1,Q3 and lowerlimit* median **=** df['Purchase']**.**quantile(0.5) *#getting Q2* **for** i,j **in** info: *#using i,j here because of the output type of info list comprehension* ax1**.**annotate(text **=** f"{i:.1f}", xy **=** (i,1), xytext **=** (i,1.4),fontsize **=** 12, arrowprops**=** dict(arrowstyle**=**"<-", lw**=**1, connectionstyle**=**"arc,rad=0")) ax1**.**annotate(text **=** f"{j:.1f}", xy **=** (j,1), xytext **=** (j,1.4),fontsize **=** 12, arrowprops**=** dict(arrowstyle**=**"<-", lw**=**1, connectionstyle**=**"arc,rad=0")) #adding the median separately because it was included in info list<br>ax1.annotate(text = f"(median:.1f)",xy = (median,1),xytext = (median + 1,1.4),fontsize = 12,<br>ax1.annotate(arrowprops= dict(arrowstyle="<-", lw=1, connectio *#removing y-axis ticks* ax1**.**set\_yticks([]) *#adding axis label* ax1**.**set\_xlabel('Purchase Amount',fontweight **=** 'bold',fontsize **=** 12) plt**.**show() **Purchase Amount Distribution**  $70000 60000 50000 -$ 달<br>-<br>-<br>- $\frac{6}{4}$ <sub>30000</sub> - $20000 10000 -$ **Contract**  $\mathbf{o}$ 10000<br>Purchase Amount 5000 15000 20000 25000  $12.0$ 5823.0 8047.0 12054.0 21399.0 10000<br>Purchase Amount  $5000$ 15000  $20000$  $25000$ Calculating the Number of Outliers As seen above, Purchase amount over 21399 is considered as outlier. We will count the number of outliers as below In [13]: len(df**.**loc[df['Purchase'] **>** 21399,'Purchase'])  $Out[13]$ : 2677 **Q**, Insights **Outliers** There are total of 2677 outliers which is roughly 0.48% of the total data present in purchase amount. We will not remove them as it indicates a broad range of spending behaviors during the sale, highlighting the importance of tailoring marketing strategies to both regular and high-value customers to maximize revenue. **Distribution** Data suggests that the majority of customers spent between 5, 823 USD and 12, 054 USD , with the median purchase amount being 8, 047 USD. The lower limit of 12 USD while the upper limit of 21,399 USD reveal significant variability in customer spending 3.2 Categorical Variables 3.2.1 **Q &** Gender, **O** Marital Status and City Category Distribution In [14]: *#setting the plot style* fig **=** plt**.**figure(figsize **=** (15,12)) gs **=** fig**.**add\_gridspec(1,3) *# creating pie chart for gender disribution* ax0 **=** fig**.**add\_subplot(gs[0,0]) color\_map = ["#3A7089", "#4b4b4c"]<br>ax0.pie(df['Gender'].value\_counts().values,labels = df['Gender'].value\_counts().index,autopct = '%.1f%%',<br>shadow = True,colors = color\_map,textprops={'fontsize': 13, 'color': 'black'}) *#setting title for visual* ax0**.**set\_title('Gender Distribution',{'font':'serif', 'size':15,'weight':'bold'}) *# creating pie chart for marital status* ax1 **=** fig**.**add\_subplot(gs[0,1]) color\_map = ["#3A7089", "#4b4b4c"]<br>ax1.pie(df['Marital\_Status'].value\_counts().values,labels = df['Marital\_Status'].value\_counts().index,autopct = '%.1f%%',<br>shadow = True,colors = color\_map,textprops={'fontsize': 13, 'colo *#setting title for visual* ax1**.**set\_title('Marital Status Distribution',{'font':'serif', 'size':15,'weight':'bold'}) *# creating pie chart for city category* ax1 **=** fig**.**add\_subplot(gs[0,2]) color\_map = ["#3A7089", "#4b4b4c",'#99AEBB']<br>ax1.pie(df['City\_Category'].value\_counts().values,labels = df['City\_Category'].value\_counts().index,autopct = '%.1f%%',<br>shadow = True,colors = color\_map,textprops={'fontsize': 1 *#setting title for visual* ax1**.**set\_title('City Category Distribution',{'font':'serif', 'size':15,'weight':'bold'}) plt**.**show() **Gender Distribution Marital Status Distribution City Category Distribution**  $\overline{B}$ Unmarried M 59.0% 42.0% 75.3% 31.1% 24.7% 26.9% Ċ 41.0%  $\overline{A}$ Married **Q** Insights 1. Gender Distribution - Data indicates a significant disparity in purchase behavior between males and females during the Black Friday eve **2. Marital Status** - Given that unmarried customers account for a higher percentage of transactions, it may be worthwhile to consider specific marketing campaigns or promotions that appeal to this group. **3. City Category** - City B saw the most number of transactions followed by City C and City A respectively 3.2.2 **17** Customer Age Distribution In [15]: *#setting the plot style* fig **=** plt**.**figure(figsize **=** (15,7)) gs **=** fig**.**add\_gridspec(1,2,width\_ratios**=**[0.6, 0.4]) *# creating bar chart for age disribution* ax0 = fig.add\_subplot(gs[0,0])<br>temp = df['Age'].value\_counts()<br>color\_map = ["#3A7089", "#4404c",'#99AEBB','#5C8374','#6F7597','#7A9D54','#9EB384']<br>ax0.bar(x=temp.index,height = temp.values,color = color\_map,zorder = 2) *#adding the value\_counts* **for** i **in** temp**.**index: ax0**.**text(i,temp[i]**+**5000,temp[i],{'font':'serif','size' : 10},ha **=** 'center',va **=** 'center') *#adding grid lines* ax0**.**grid(color **=** 'black',linestyle **=** '--', axis **=** 'y', zorder **=** 0, dashes **=** (5,10)) *#removing the axis lines* **for** s **in** ['top','left','right']: ax0**.**spines[s]**.**set\_visible(**False**) #adding axis label<br>ax0.set\_ylabel('Count',fontweight = 'bold',fontsize = 12)<br>ax0.set\_xlabel('Age Group',fontweight = 'bold',fontsize = 12)<br>ax0.set\_xticklabels(temp.index,fontweight = 'bold') *#creating a info table for age* axi = fig.add\_subplot(gs[0,1])<br>age\_info = age\_info = ['26-35','40%'],['36-45','20%'],['18-25','18%'],['46-50','8%'],['51-55','7%'],['55+','4%'],<br>color\_2d = [["#3A7089",'#FFFFFFF;"],["#AbdbAc",'#FFFFFFF"]],["#99AEBB','#FFFF table **=** ax1**.**table(cellText **=** age\_info, cellColours**=**color\_2d, cellLoc**=**'center',colLabels **=**['Age Group','Percent Dist.'], colLoc **=** 'center',bbox **=**[0, 0, 1, 1]) table**.**set\_fontsize(15) *#removing axis*  ax1**.**axis('off') *#setting title for visual* fig**.**suptitle('Customer Age Distribution',font **=** 'serif', size **=** 18, weight **=** 'bold') plt**.**show() **Customer Age Distribution** 219587 Percent Dist. Age Group  $200000 26 - 35$ 40%

 $\mathbb{Q}$  Insights

<span id="page-0-14"></span><span id="page-0-13"></span><span id="page-0-12"></span><span id="page-0-11"></span> $150000 -$ 

100000

50000

110013

99660

 $18 - 25$ 

457.01

46-50<br>Age Group

 $\frac{1}{2}$  =  $\frac{1}{2}$  =  $\frac{1}{2}$  =  $\frac{1}{2}$ 

 $51 - 55$ 

 $\omega_{\alpha}(\omega_{\alpha}(\omega_{\alpha}(\omega),\omega_{\alpha}(\omega)))$ 

15102

 $0 - 17$ 

21504

 $55 -$ 

Te<br>So

 $36 - 45$ 

18-25

 $46 - 50$ 

 $51 - 55$ 

 $55+$ 

 $0 - 17$ 

20%

18%

8%

 $7%$ 

4%

3%

<span id="page-0-26"></span>include offering exclusive deals on products that are popular among this age group. **3. Engage Younger Shopp** 

Considering that customers aged 51 - 55 have the highest spending per transaction, Walmart offer them exclusive pre-sale access, special discount or provide personalized product recommendations for this age group. Walmart can also introduce loyalty programs specifically designed to reward and retain customers in the 51 -

After Black Friday, walmart should engage with customers who made purchases by sending follow-up emails or offers for related products. This can help increase<br>customer retention and encourage repeat business throughout the

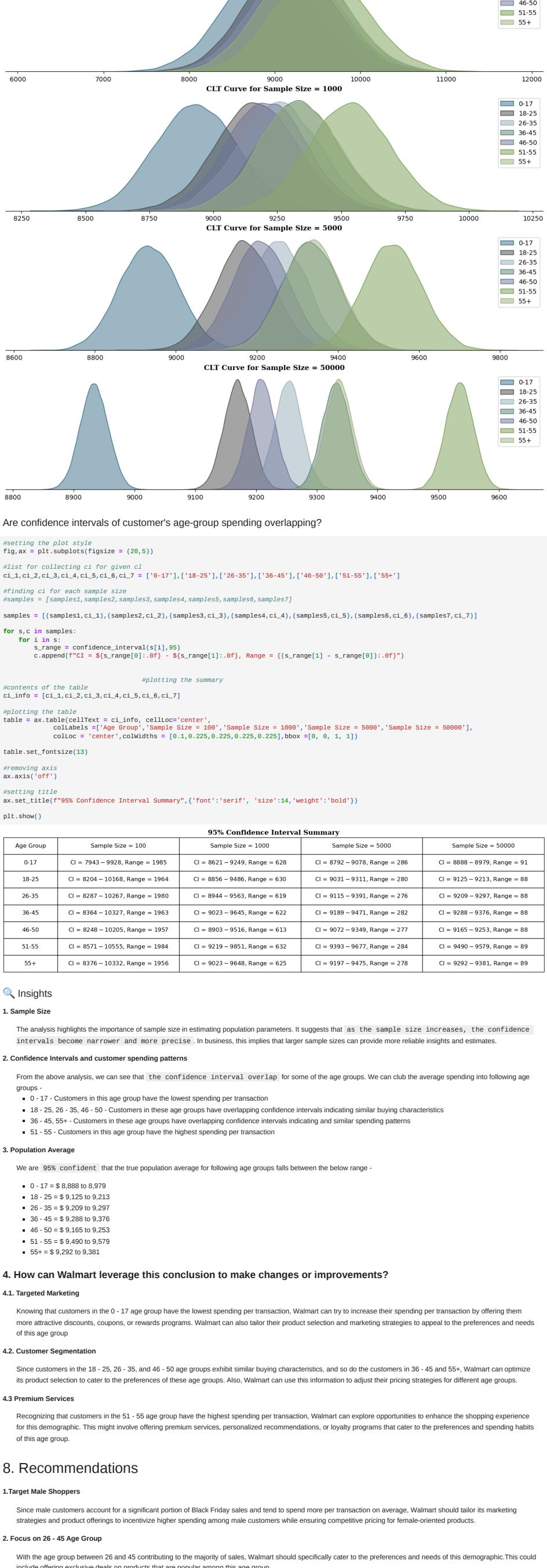

**4. Customer Segmentation**

Since customers in the 18 - 25, 26 - 35, and 46 - 50 age groups exhibit similar buying characteristics, and so do the customers in 36 - 45 and 55+, Walmart can optimize

Knowing that customers in the 0 - 17 age group have the lowest spending per transaction, Walmart can try to increase their spending per transaction by offering them<br>more attractive discounts, coupons, or rewards programs.

its product selection to cater to the preferences of these age groups. Also, Walmart can use this information to adjust their pricing strategies for different age groups.

**5. Enhance the 51 - 55 Age Group Shopping Experience**

55 age group. **6. Post-Black Friday Engagement**

<span id="page-0-19"></span><span id="page-0-18"></span><span id="page-0-17"></span><span id="page-0-16"></span><span id="page-0-15"></span>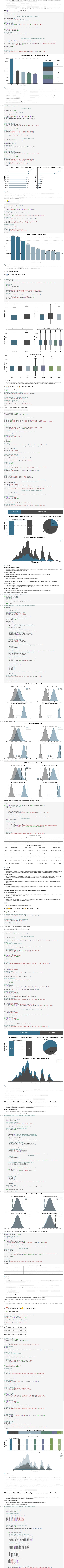

<span id="page-0-24"></span><span id="page-0-23"></span><span id="page-0-22"></span><span id="page-0-21"></span><span id="page-0-20"></span>

<span id="page-0-25"></span> *#plotting kdeplots #plot position* ax **=** fig**.**add\_subplot(gs[x]) *#plots* **for** p,q **in** [('#3A7089', '0-17'),('#4b4b4c', '18-25'),('#99AEBB', '26-35'),('#5C8374', '36-45'),('#6F7597', '46-50'), ('#7A9D54', '51-55'),('#9EB384', '55+')]: sns**.**kdeplot(data **=** temp\_df,x **=** q,color **=**p ,fill **= True**, alpha **=** 0.5,ax **=** ax,label **=** q)

*#removing the axis lines* **for** s **in** ['top','left','right']: ax**.**spines[s]**.**set\_visible(**False**)

*# adjusting axis labels* ax**.**set\_yticks([]) ax**.**set\_ylabel('') ax**.**set\_xlabel('')

 *#setting title for visual* ax**.**set\_title(f'CLT Curve for Sample Size = {i}',{'font':'serif', 'size':11,'weight':'bold'}) plt**.**legend() *#setting title for visual* fig**.**suptitle(f'{ci}% Confidence Interval',font **=** 'serif', size **=** 18, weight **=** 'bold')

return samples1, samples2, samples3, samples4, samples5, samples6, samples7 In [51]: samples1,samples2,samples3,samples4,samples5,samples6,samples7 **=** plot(95) 95% Confidence Interval

Ζ

CLT Curve for Sample Size = 100

 $0.17$ <br>18-25<br>26-35

 $36-45$ 

plt**.**show()

In [62]: *#setting the plot style*